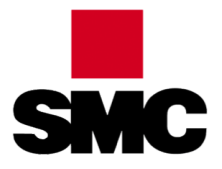

#### **Personalizzazione dell'interfaccia**

- ADT è il metodo consigliabile per personalizzare l'interfaccia
	- facilità di manutenzione
	- velocità nello sviluppo
- Limitazioni degli adt
	- Non sempre ADT sono disponibili
	- In caso di personalizzazioni "pesanti" gli ADT possono non essere indicati
	- Meno adatti a pagine molto complesse e interattive  $\mathcal{L}_{\mathcal{A}}$
	- Mancanza di versionamento automatico del codice  $\blacksquare$
- → In questi casi necessario lavorare a livello di JSP

## **Moduli Fragment**

"Fragment module" = "OSGi fragment bundle"

Consentono di fare l'override di intere JSP di un modulo

Strettamente legate alla specifica versione del modulo

Possibili problemi di gestione in fase di upgrade del portale o installazione di patch/fix packs

# **Moduli Fragment (cont.)**

Nel MANIFEST.MF si dichiara con un header su quale modulo si vuole applicare il fragment

- necessario specificare anche l'esatta versione del bundle "target"
- Fragment-Host: <symbolic name del bundle>; bundle-version="..."

Quindi si copia la JSP originale e la inserisce nella stessa struttura di directory nel bundle del Fragment

Quando si fa il deploy, il Fragment va in stato "resolved" e fa l'override della JSP

## **Esercizio Fragment - 1**

Creare un nuovo "Liferay Module Project Fragment"

- project name "app-fragment"
- location "<...>/modules/platform/view-layer"
- selezionare il Liferay runtime
- Host OSGi bunle: selezionare com.liferay.login.web-....jar
- selezionare "META-INF/resources/login.jsp"

## **Creazione "manuale" del fragment**

metodo da usare se non si usa il template "fragment" (ad esempio se non si usa il Liferay IDE/Developer Studio)

- Creare un "Liferay Module Project" ad esempio con un template "api"
- Cancellare gli artefatti non utili al fragment (ad esempio il package com.example.api)
- Aprire una gogo shell (telnet 11311 localhost)
- Verificare la versione del modulo che si vuole personalizzare ad esempio per il portlet di login eseguire **"lb -s login.web"**
- Inserire nel bnd.bnd un header utilizzando lo specifico numero di versione rilevato
- Fare riferimento allo snippet "02-fragment/01-bnd.bnd"

# **Fragment manuale (cont.)**

Posizionarsi su "src/main/resources"

Creare una nuova folder "META-INF/resources"

Cercare il file "login.jsp" nella directory dei sorgenti di Liferay

si trova in "modules/apps/foundation/login/loginweb/src/main/resources/META-INF/resources/login.jsp"

oppure scompattarlo dal portale da "osgi/marketplace/Liferay CE Foundation.lpkg"

Copiarlo nella nuova folder

#### **bnd.bnd**

Bundle-Name: SMC App Fragment Bundle-SymbolicName: it.smc.lrtraining.app.fragment Bundle-Version: 1.0.0 Fragment-Host: com.liferay.login.web;bundle-version="..."

-jsp: \*.jsp,\*.jspf -plugin.jsp: com.liferay.ant.bnd.jsp.JspAnalyzerPlugin

Nel bnd.bnd viene abilitato il plugin "JspAnalyzerPlugin": serve per poter utilizzare le tag-lib nelle JSP

La riga "-jsp" serve per dire che le estensioni per i file JSP sono ".jsp" e ".jspf"

### **Personalizzazione della JSP**

Aprire il file "login.jsp" da " "src/main/resources/META-INF/resources"" Aggiungere un qualsiasi testo all'inizio, ad esempio <b>CUSTOM JSP</b>><br/>br</>>

### **Test del Fragment**

Deploy

Osservare il log

viene fatto lo stop e lo start del modulo Host, non del Fragment

Controllare da gogo shell

il modulo Fragment rimane in stato "Resolved"

Testare la login

Fare undeploy e ritestare

# **Dipendenze su fragment**

nella login.jsp del fragment potrebbe essere necessario introdurre logiche che hanno dipendenze

possibile introdurle nel build.gradle per evitare errori di validazione della JSP

inoltre possibile usare un PortletFilter per iniettare @Reference a servizi direttamente nella request

quindi nella JSP recuperare la reference

#### **Esercizio Portlet Filter - 1**

nella login.jsp dello app-fragment, aggiungere lo snippet "03-login.jsp.txt" creare un nuovo modulo "login-portlet-filter" di tipo "service" classe "LoginRenderFilter" package "it.smc.lrtraining.login.portlet.filter" service "PortletFilter" snippet "05-LoginRenderFilter.java"

build.gradle: snippet "06-build.gradle"